Q:月謝制見放題コースを利用しています。現在、PayPal で登録しているカードを新しい 別なカードに変更したいのですが、どうしたらよろしいでしょうか。

A:弊社では、お客様のカード情報は保有しておりませんので、PayPal 上での手続が必要 となります。以下では、現在登録されているカードを JCB カードとし、新しく登録したい カードを VISA カードとして、例示して説明していきます。お客様のご希望のカードに置き 換えてお読みの上、お客様ご自身で変更手続を行ってください。

1. まず、下記の PayPal の WEB サイトにログインしてください。

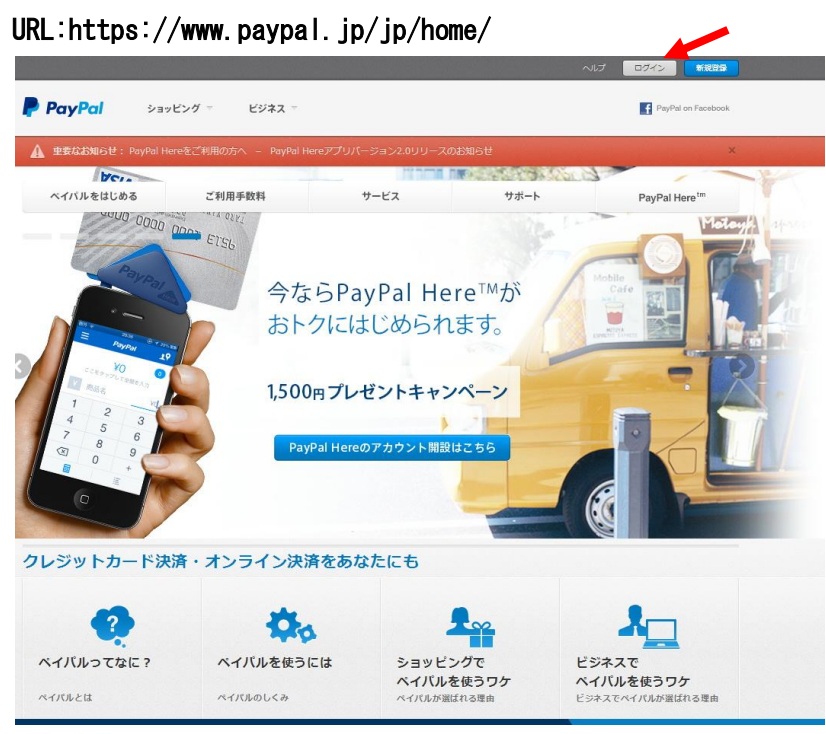

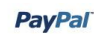

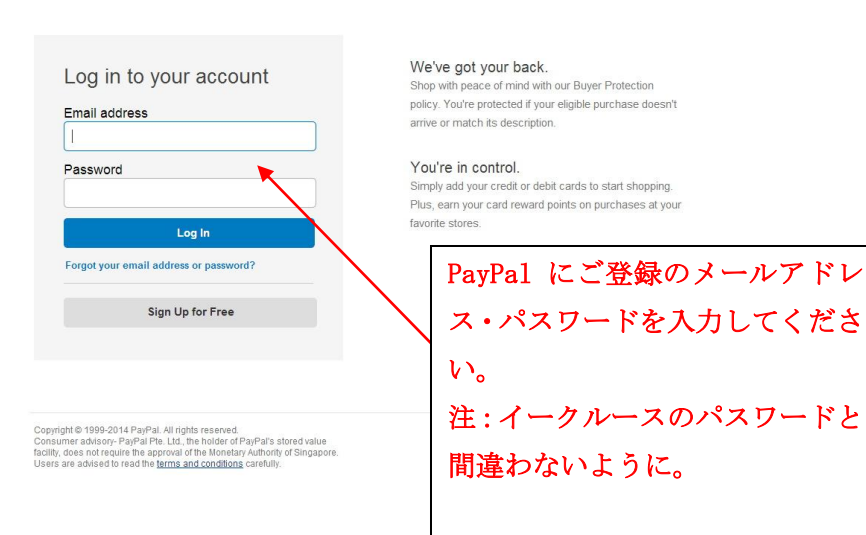

#### 2. ログインしますと、下記のような画面になります。 「個人設定」-「クレジットカードの登録または編集」をクリックしてください。 <u>ログアウト | ヘルプ</u> | セキュリティセンター

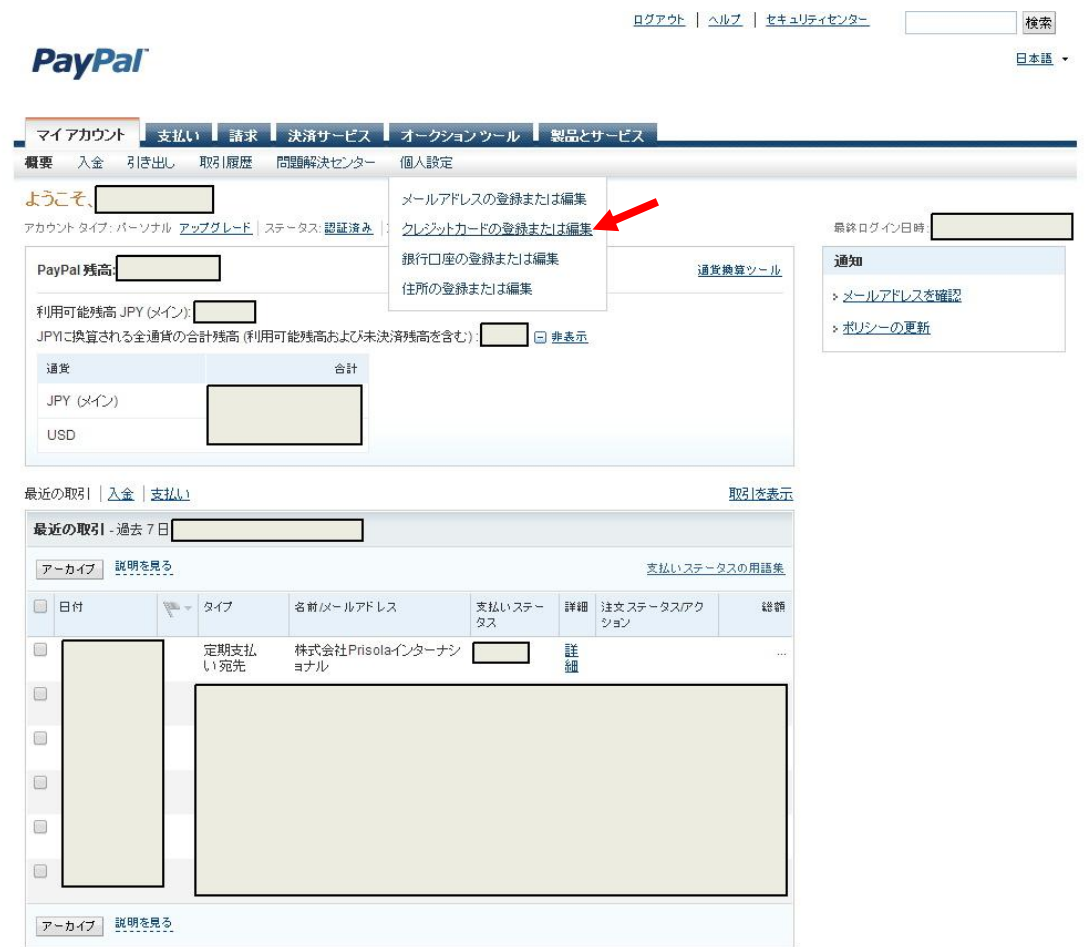

なお、画面の内容は、お客様毎に異なります。

# 3.すると、以下のような画面になります。ここで、「カードを追加」をクリックしてくだ さい。

#### 例:現在、JCB カードが登録されているものとします。

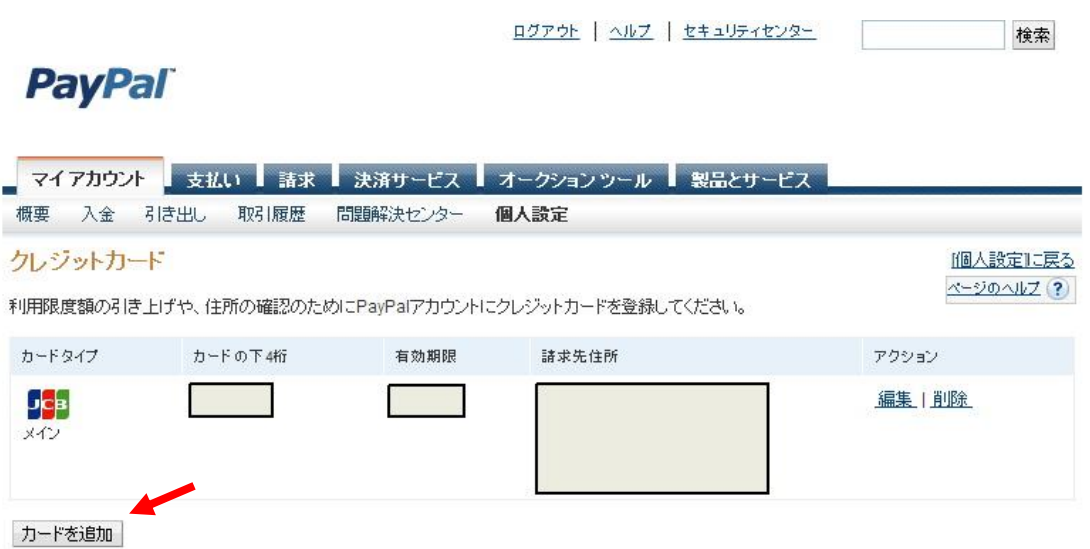

## 4.以下のように、新しいカードを追加する画面になりますので、必要事項を記入し、最 後に、「カードの登録」をクリックしてください。

#### 例:ここでは、VISA カードを新しく登録することとします。

# **PayPal**

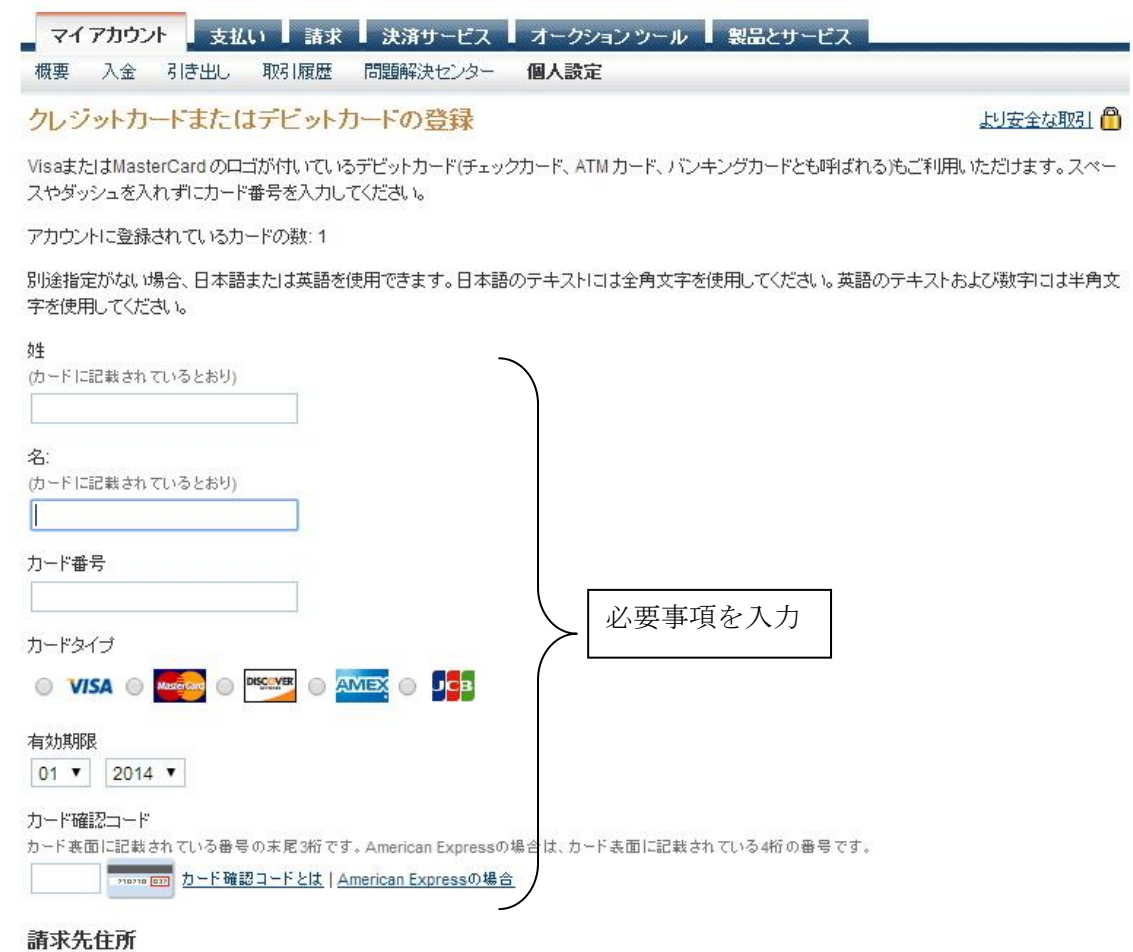

このカードの諸求先住所を入力してください。カード番号の確認を行いますので、諸求先住所は明細書に表示されているものをご記入ください。

●この住所を諸求先住所として使用する

**Contract Contract** 

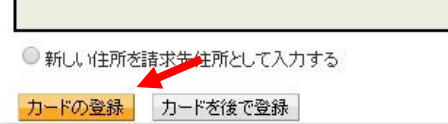

## 5.すると、下記画面になり、新しいカードが登録されました。

例:VISA カードが追加になりました。

## **PayPal**

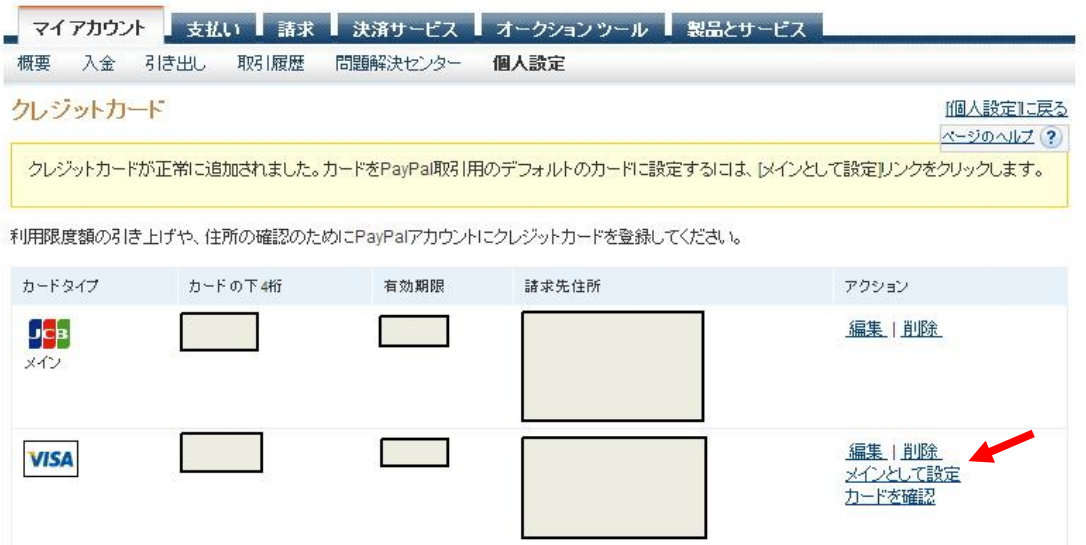

## 6. 新しく登録したカード(ここでは、VISA カード)の右横に、「メインとして登録」と箇 所がございますので、それをクリックしてください。

# **PayPal**

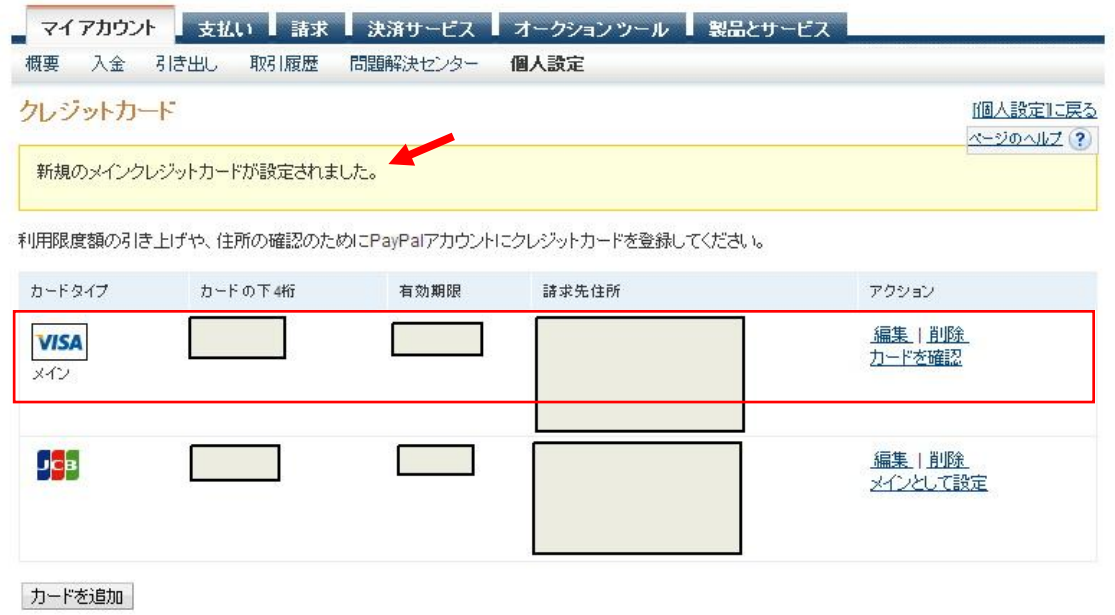

# すると、上記のように、「新規のメインクレジットカードが設定されました」となり、VISA カードが一番上に表示されます。これで終わりではありませんので、次をお読み下さい。

日本語

#### 7. 次に、「マイアカウント」の「概要」をクリックしてください。

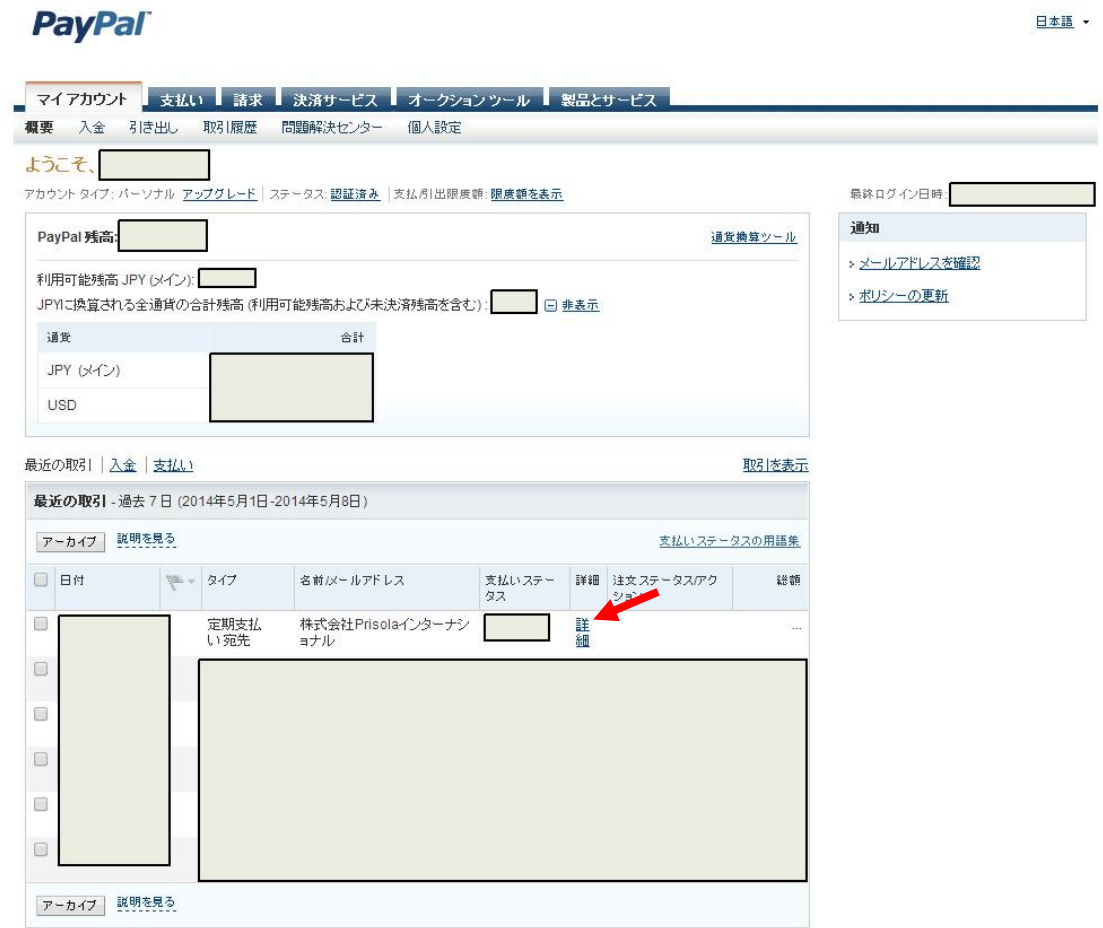

## 上記のように、株式会社Prisolaインターナショナルへの定期支払いが登録されて いると思いますので、その「詳細」をクリックしてください。

# 8.「詳細」をクリックすると、定期支払いの詳細が表示されます。「支払い方法」のとこ ろに、現在ご利用されていたカードの情報(ここでは、JCB カード)が掲載されています。 そこで、「変更」をクリックしてください。

## **PayPal**

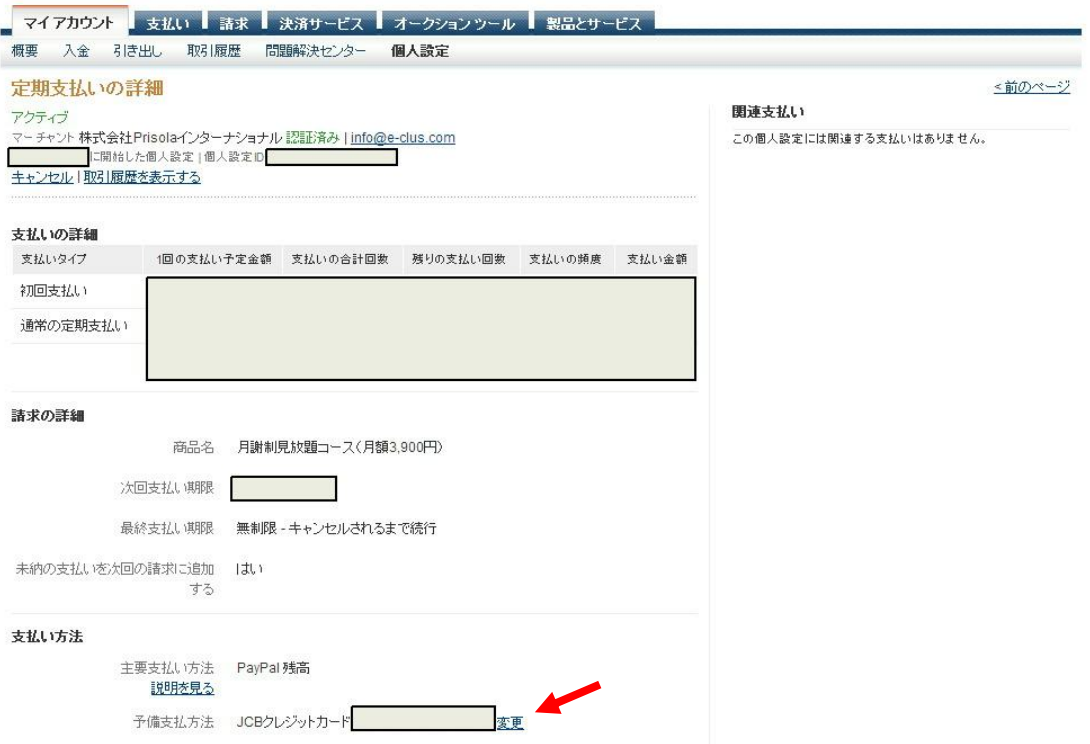

# 9. すると、下記のように、支払い方法の表示が出てきますので、新しく登録したいカー ド(ここでは、VISA カード)のラジオボタンを選択してください。

#### **PayPal**

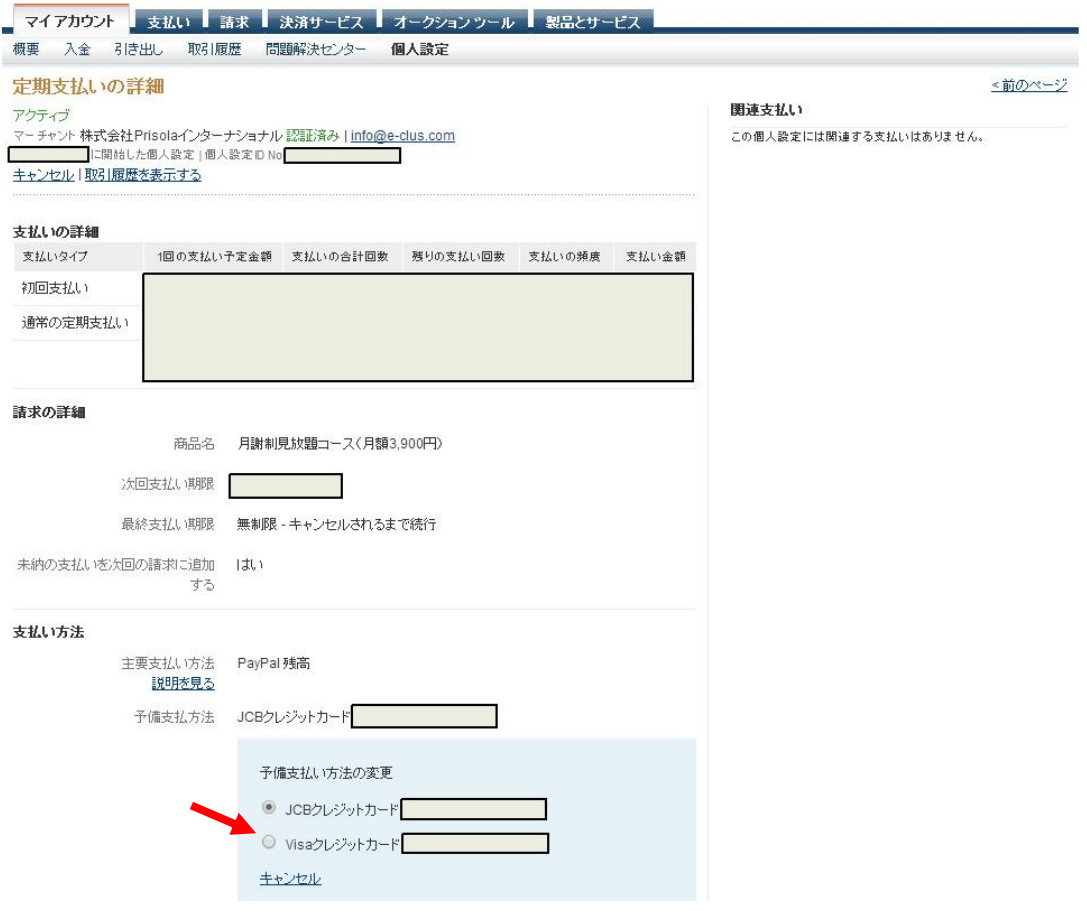

## 10. そして、「保存」をクリックしてください。

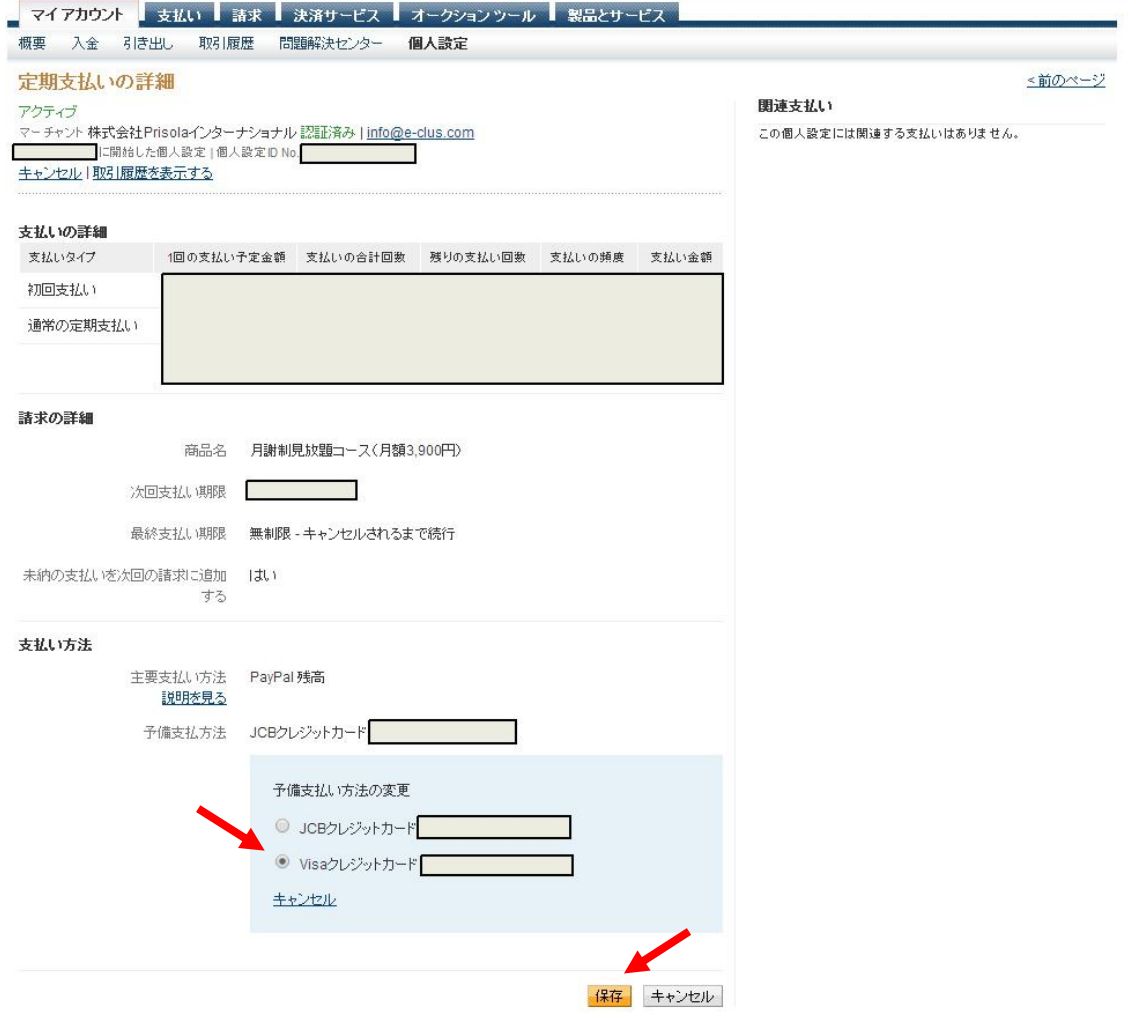

# 11. すると、下記のように、支払い方法が新しいカード(ここでは、VISA カード)に変 更されます。

## **PayPal**

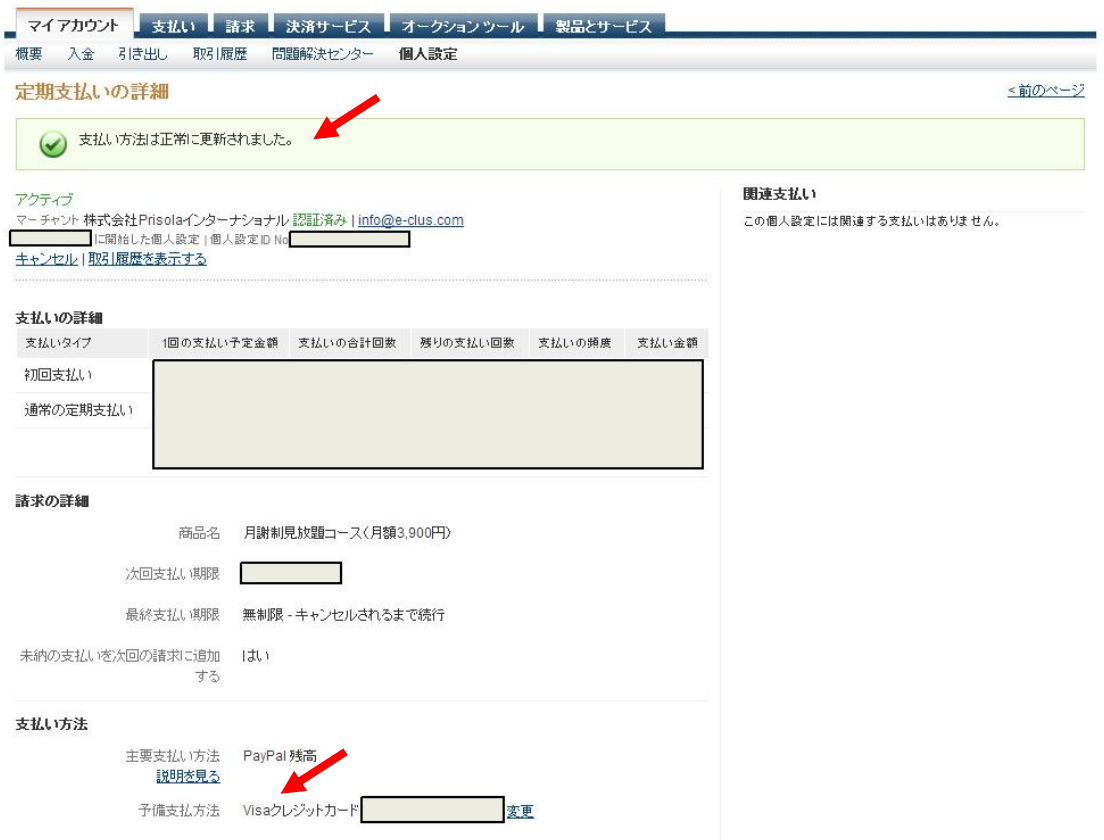

以上で変更手続は完了になります。下記のように、メールが届いていると思いますので、 御確認ください。

## 12.PayPal でご利用のメールアドレスには、下記のように、カードが登録されたメール と、支払い方法が変更されたメールが届いているはずです。

#### (カードが登録されたことを知らせるメール)

.................... 

このメールアドレスがお客さまの PayPal アカウントの管理連絡先メールとして記載されているため、このメール通知をお送りしています。

ヘルプセンター:

ヘルノビノター<br>https://www.paypal.com/ip/cgi-bin/helpweb?cmd= help<br>セキュリティ センター:<br>https://www.paypal.com/ip/security

横 様

本メールの送信アドレスは送信専用となっておりますので、このメールへの返信によるご質問、お問い合わせにはお答えしかねます。ご質問・お問い合わせがございましたら、アカウント<br>にログインしてベージ下部の[お問い合わせ]リンクよりお願いいたします。

ź.

#### (支払いが変更されたことを知らせるメール)

# **PayPal**

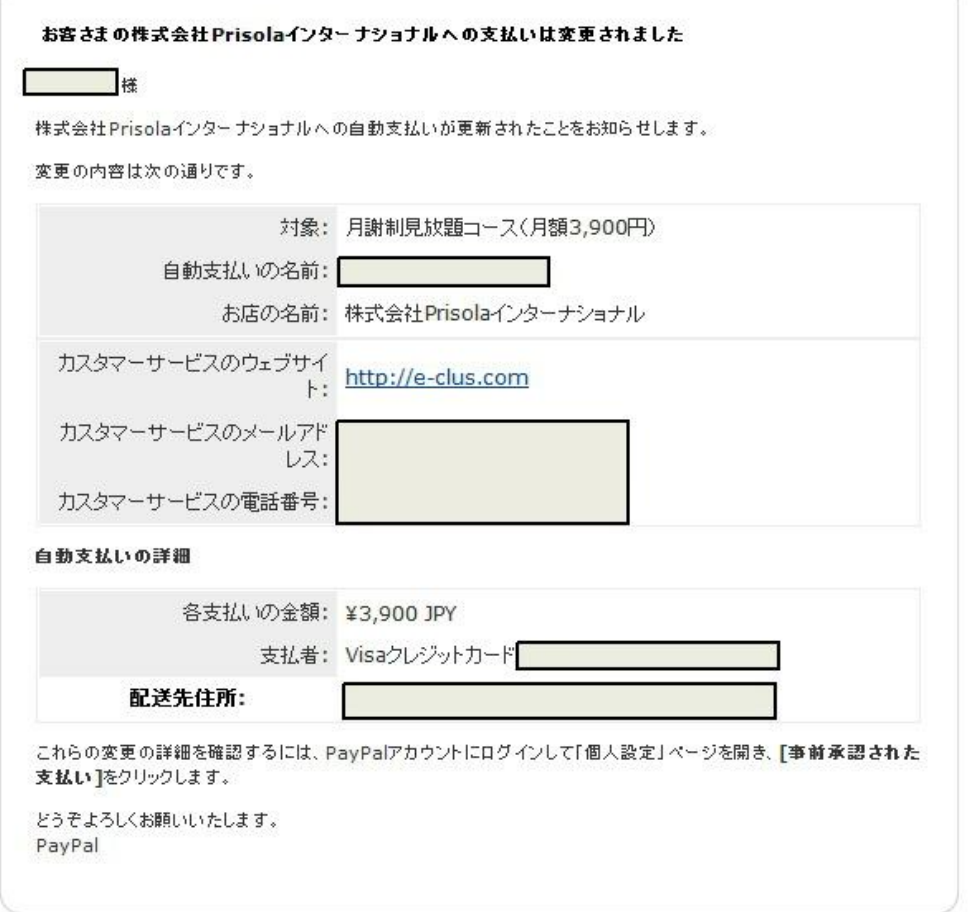

## 13. 最後に、弊社にも、お客様のクレジットカードが変更になった旨のメールが PayPal から届きますので、弊社へのご連絡は不要です。

## なお、クレジットカードの番号は、PayPal から弊社には、一切届きませんので、安心し て、世界標準の PayPal の決済システムをご利用下さい。

最後までお読みいただきありがとうございました。

ご不明な点がございましたら、イークルース事務局まで、問い合わせフォーム http://e-clus.com/contact/ からお問い合わせ頂くか、お電話(06-6300-7056:平日10 時~17 時 担当者不在の場合は、折り返しお電話)を頂けますようよろしくお願いいたしま す。

今後ともイークルースをよろしくお願いいたします。

※本記事は、2014 年 5 月 8 日現在の情報に基づいて作成していますので、将来、PayPal 上 での画面や処理手順などが変更になっている可能性があり、弊社にて、内容を保証するも のではありません。

PayPal でのお手続きは、お客様と PayPal との契約に基づくものですので、その他、PayPal 上でのお手続きについてご不明な点がございましたら、PayPal のカスターマーサービス

(https://www.paypal.jp/jp/contents/support/support-index/)にお問い合わせ下さい。